# **PROGRAMOWALNY STEROWANY CYFROWO ZASILACZ LABORATORYJNY**

**Instrukcja Obsługi KA3010D** 

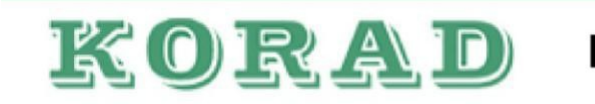

Instrukcja obsługi

# SPIS TREŚCI

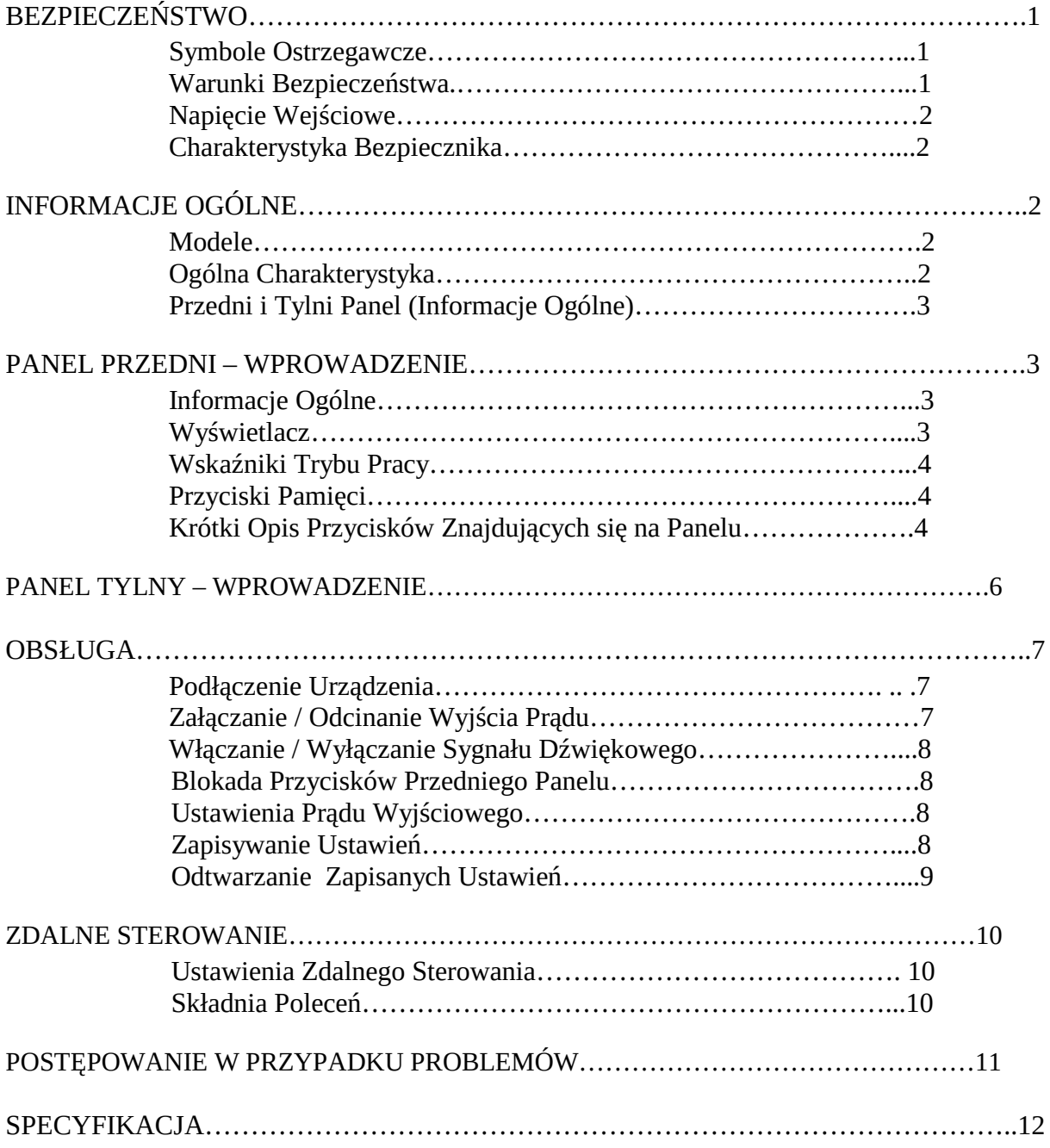

#### **SYMBOLE OSTRZEGAWCZE**

Rozdział ten zawiera ważne instrukcje dotyczące bezpieczeństwa, które muszą być przestrzegane podczas obsługi oraz przechowywania zasilaczy laboratoryjnych KA3010D. Przeczytaj poniższe uwagi aby zapewnić sobie bezpieczeństwo a także aby utrzymać jak najlepsze warunki przechowywania zasilacza.

#### **Symbole Ostrzegawcze**

Poniższe symbole ostrzegawcze mogą pojawić w poniższej instrukcji użytkownika a także w instrukcji zasilacza należącego do danej serii.

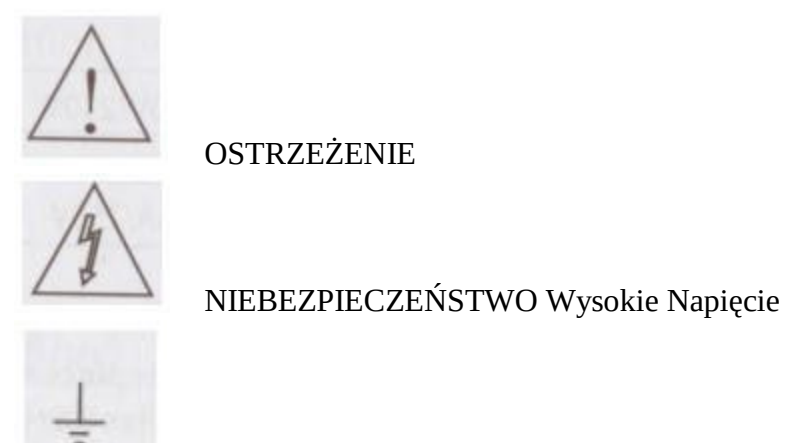

NIEBEZPIECZEŃSTWO Wysokie Napięcie

# **WARUNKI BEZPIECZEŃSTWA**

#### **Wskazówki Dotyczące Bezpieczeństwa**

- Nie blokuj, nie zatykaj otworów wlotowych wentylatora chłodzącego.
- Unikaj szkodliwych czynników oraz niewłaściwej obsługi, które mogą prowadzić do uszkodzenia urządzenia.
- Nie podejmuj prób naprawy urządzenia, jeśli nie jesteś wyszkolonym do tego serwisantem.

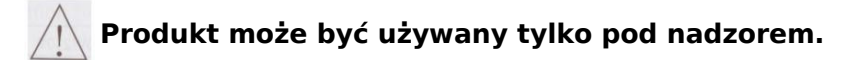

#### **NAPIĘCIE WYJŚCIOWE**

- Napięcie wyjściowe: 100V / 120V / 220V / 230V
- 50 / 60 Hz
- Aby uniknąć porażenia elektrycznego, podłącz kabel zasilający urządzenia do gniazdka wyposażonego w kołek uziemiający.

#### **BEZPIECZNIK**

- Aby uniknąć zagrożenia wymień bezpiecznik na określony typ oraz o określonej wartości znamionowej.
- Przed wymianą bezpiecznika odłącz przewód zasilający.
- Przed wymianą bezpiecznika upewnij się, że przyczyna jego spalenia została usunięta.

#### **Modele**

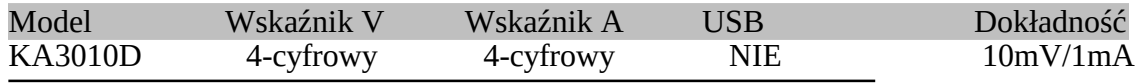

#### Ogólna Charakterystyka

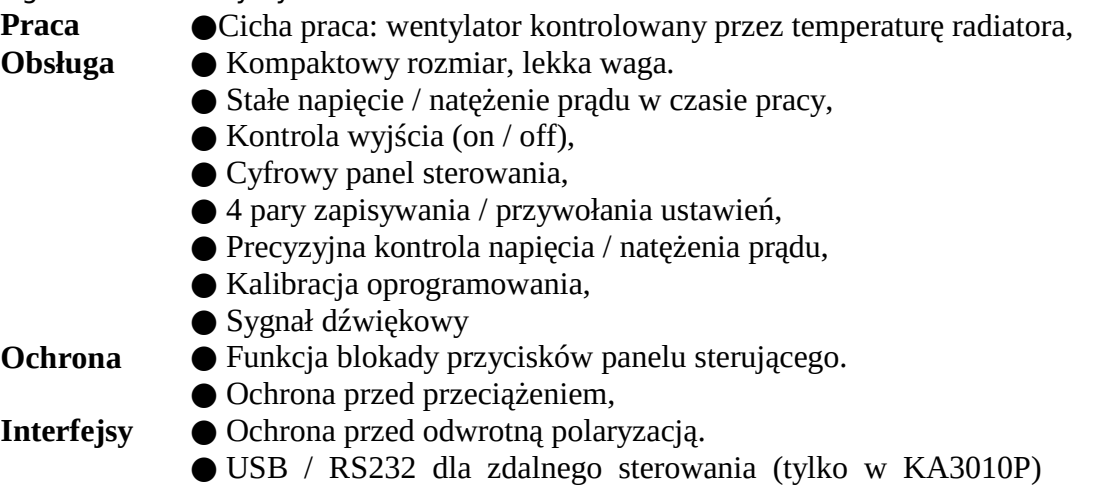

#### **Panel Przedni – Wprowadzenie**

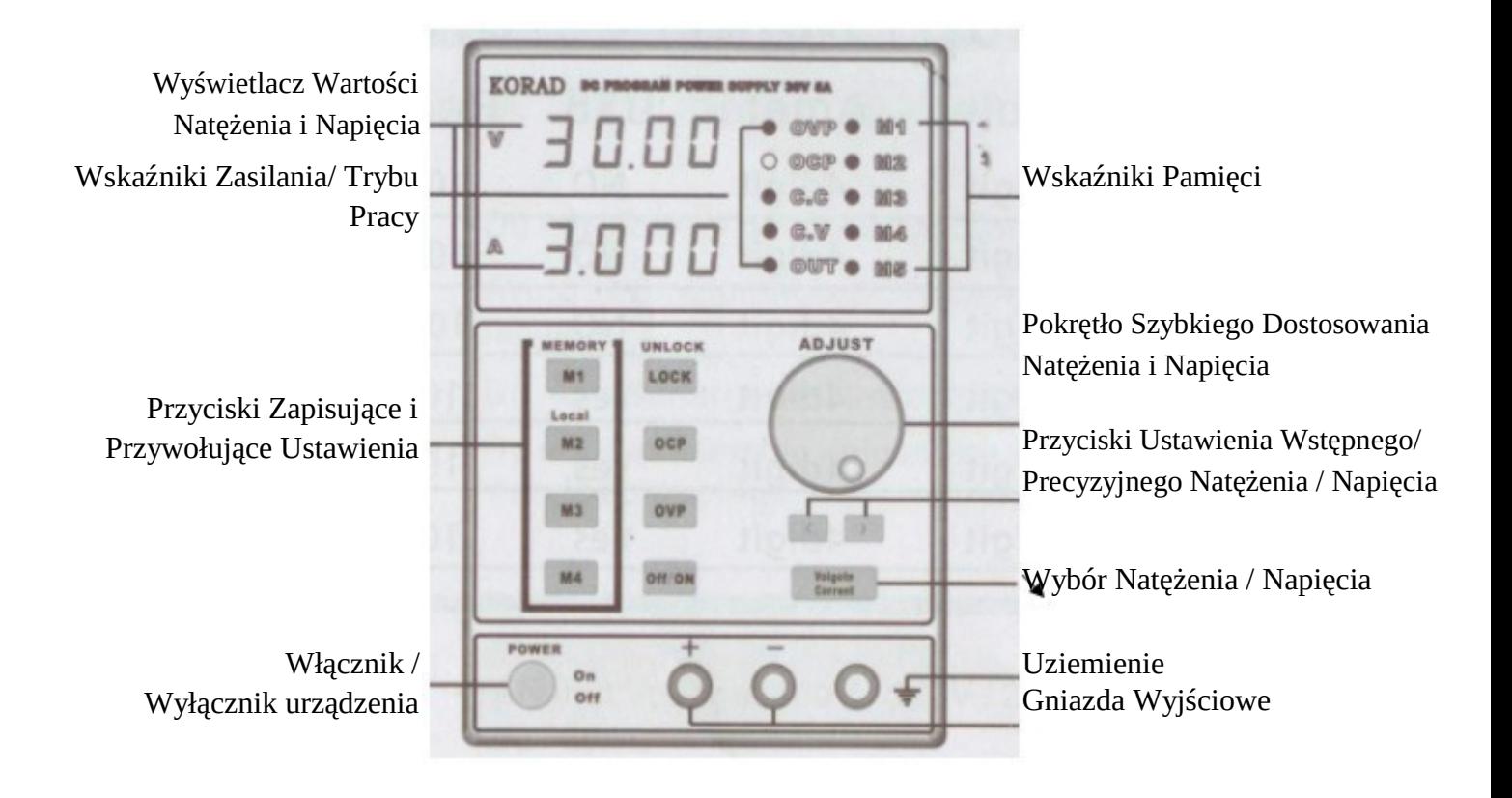

## **Wyświetlacz**

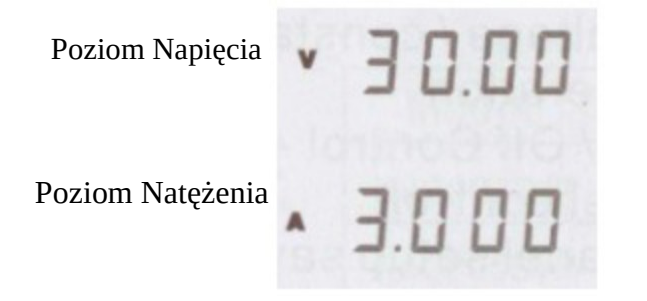

Woltomierz wskazuje ustawioną wartość napięcia wyjściowego, a także zabezpieczenia przeciw

przepięciowego. Wskaźnik **o owp** zostaje uruchomiony w momencie ustalenia wartości przepięciowej.

Wskazuje ustawioną wartość napięcia wyjściowego, a także zabezpieczenia przeciw przepięciowego.

# **Wskaźnik Trybu Pracy**

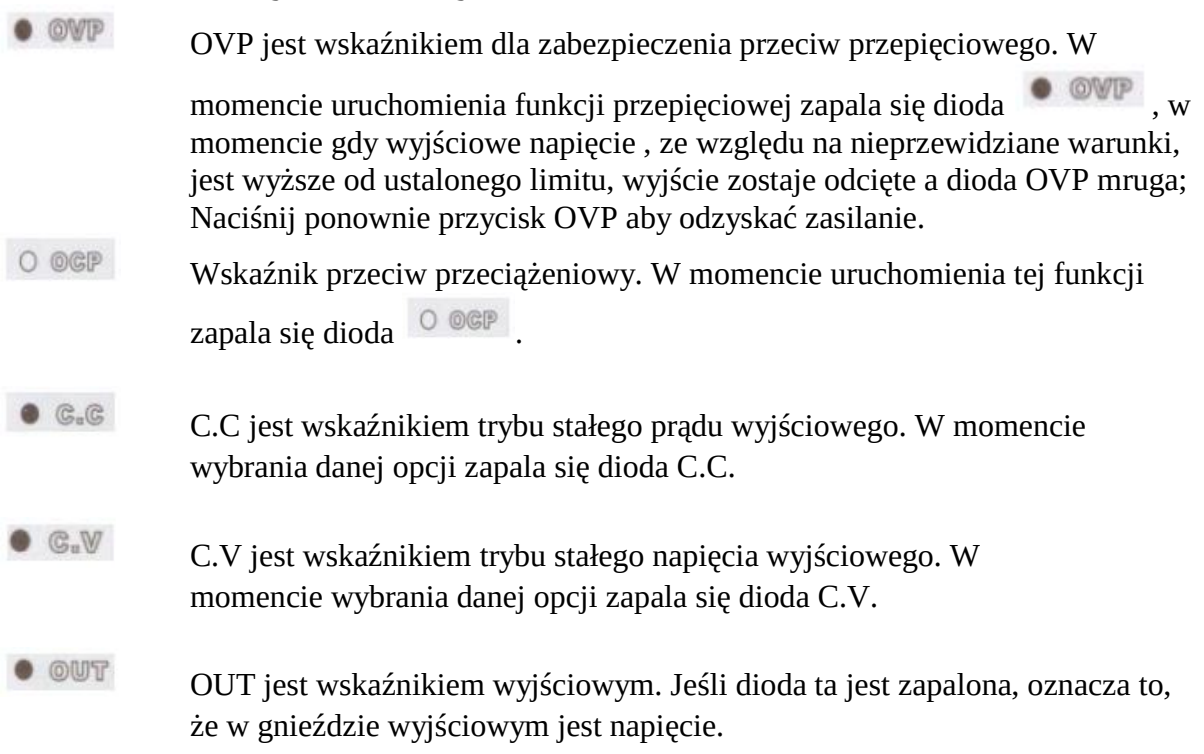

## **Wskaźnik Pamięci**

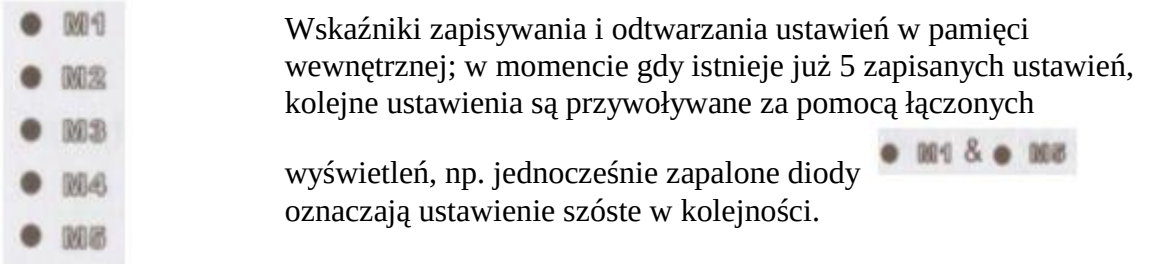

## **Wstęp do Obsługi Panelu Sterującego**

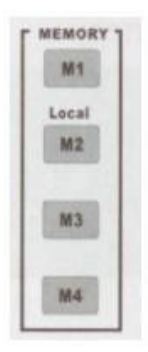

Przyciski te odtwarzają lub zapisują ustawienia. Cztery różne pamięci ustawień są dostępne. Szczegóły dotyczące zapisywania oraz odtwarzania ustawień zostały opisane na stronie 8.

#### Instrukcja obsługi KA3010D

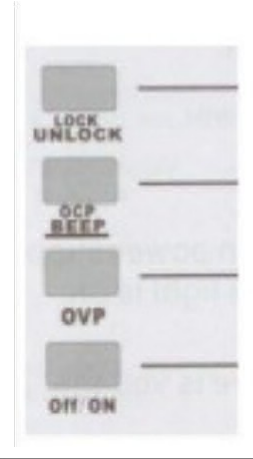

Blokuje / odblokowuje ustawienia przedniego panelu.

Włączanie / wyłączanie OCP. Wciśnięcie przycisku dłużej niż 2 sekundy spowoduje włączenie / wyłączenie sygnału dźwiękowego

Włączanie / wyłączanie OVP

Załącz / wyłącz wyjście prądu

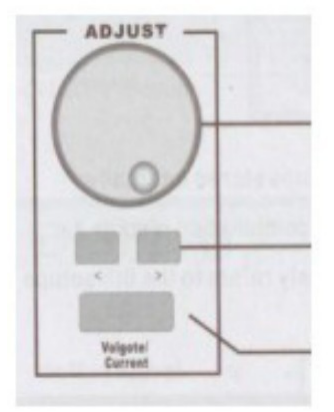

Pokrętło ustawienia natężenia / napięcia

Przyciski wstępnego oraz precyzyjnego ustawienia napięcia / natężenia

Wybór natężenia / napięcia

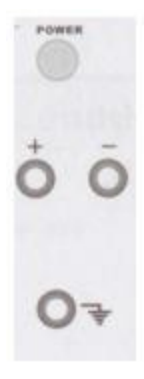

Włącz / wyłącz główne zasilania.

Zaciski natężenia i napięcia

Zacisk uziemienia

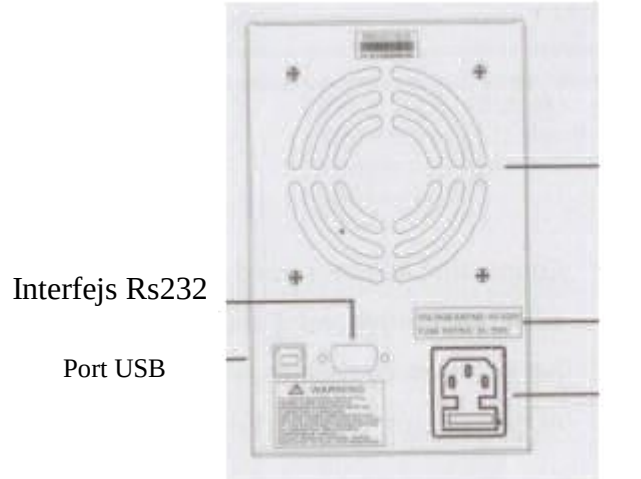

Wentylator

Etykieta znamionowa napięcia & bezpiecznika Gniazdo zasilania

USB interfejs do zdalnej obsługi, tylko w serii KAXXXXP, np. KA3010P itd.

RS232 interfejs do zdalnej obsługi, tylko w serii KAXXXXP, np. KA3010P itd.

Gniazdo zasilania przystosowane jest do napięcia w przedziale 115V / 230V, 50 / 60Hz. Proszę zapoznać się z wymaganiami co do parametrów bezpiecznika (zgodnie z tabliczką znamionową) w celu jego wymiany na właściwy.

**Przed podłączeniem do prądu, upewnij się, że został zastosowany odpowiedni bezpiecznik.**

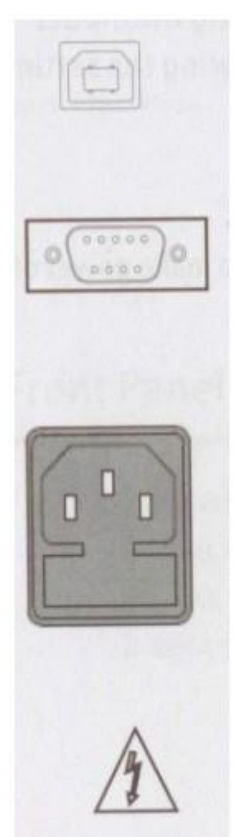

#### Instrukcja obsługi KA3010D

# **Obsługa**

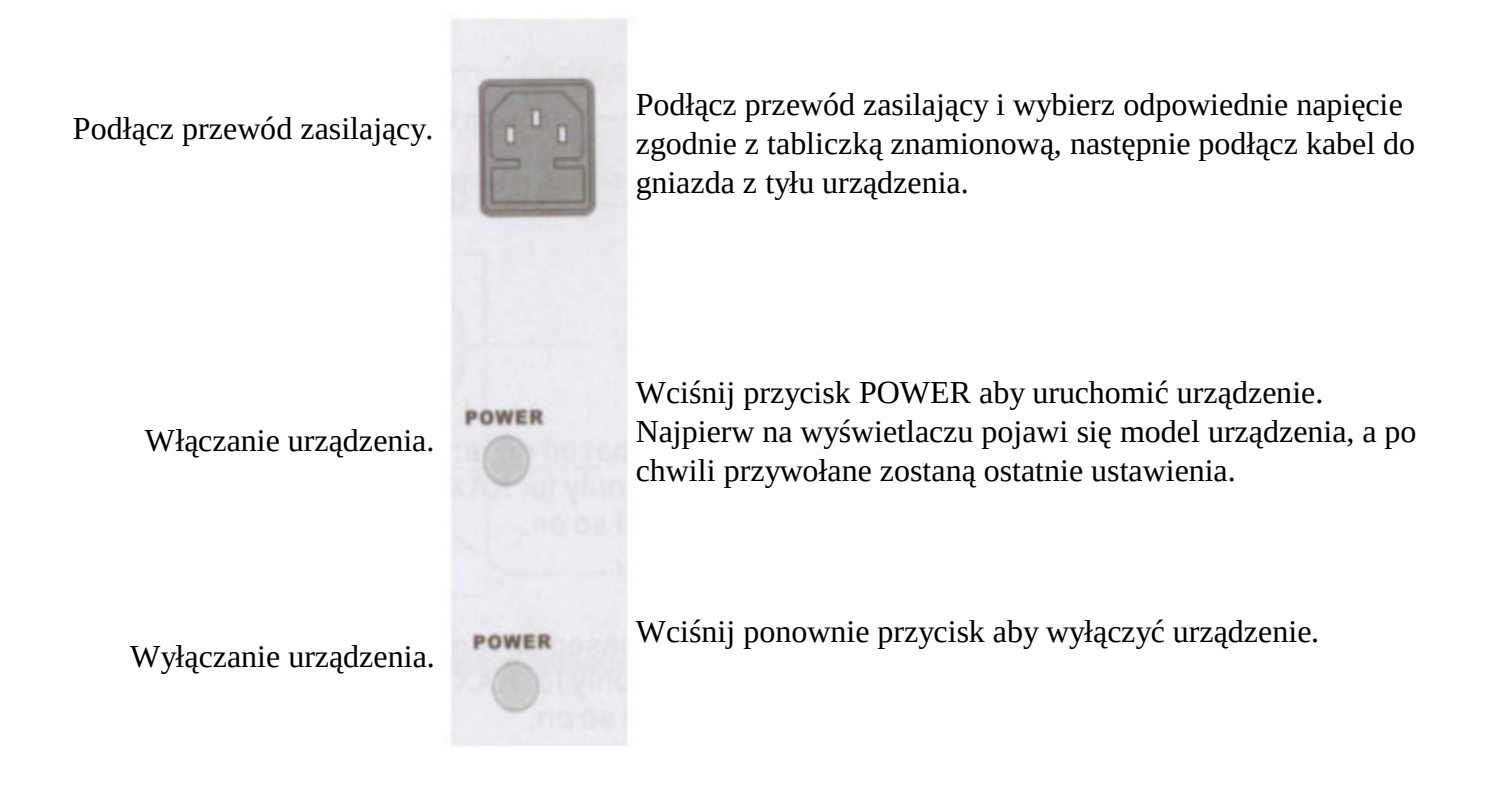

# **Załącz / Wyłącz Wyjście Prądu**

Panel Sterowania Wciśnięcie przycisku załączającego wyjście prądu z urządzenia spowoduje automatyczne zapalenie się diody. Ponowne wciśnięcie tego przycisku odcina wyjście prądu z urządzenia, powodując jednoczesne zgaśnięcie diody.

- Uwaga: Jeśli odnotowany zostanie którykolwiek z warunków przedstawionych poniżej wyjście prądu zostanie automatycznie odcięte.
	- 1. OVP zostanie załączony lub na terminalu wyjściowym wystąpią nietypowe napięcia.
	- 2. Ustawione napięcie jest wyższe od OVP.
	- 3. Podczas zmiany/przywoływania z pamięci wewnętrznej zapisanych ustawień.

## **Włączanie / Wyłączanie Sygnału Dźwiękowego**

Panel Sterowania Sygnał dźwiękowy zostaje uruchomiony automatycznie. Aby wyłączyć sygnał należy nacisnąć przez 2 sekundy przycisk OCP (BEEP). Sygnał dźwiękowy oraz ustawienia sygnału zostaną wyłączone. Aby na nowo włączyć tę funkcję należy ponownie wcisnąć przycisk przez 2 sekundy.

### **Blokada Przedniego Panelu**

Panel Sterowania Wciśnij przycisk LOCK aby zablokować przedni panel (dioda zostanie automatycznie zapalona). Aby odblokować panel naciśnij ponownie przycisk LOCK przez 2 sekundy.

## **Ustawienie Prądu Wyjściowego**

Panel Sterowania 1. Podłącz obciążenie do przedniego portu, CH1 +/- 2. Ustaw wyjściowe wartości napięcia i natężenia. Wciśnij przycisk wyboru napięcia / natężenia aby przejść do ustawienia odpowiednich wartości. Dostosuj odpowiednie wartości przy użyciu pokrętła. Automatycznie pokrętło działa w trybie ustawień wstępnych wartości. W celu aktywacji trybu ustawień precyzyjnych wciśnij przyciski aby wybrać tryb ustawień wstępnych lub precyzyjnych. 3. Włącz tryb wyjścia prądu poprzez wciśnięcie przycisku OUTPUT (wyjścia prądu), spowoduje to automatyczne zapalenie się diody trybu pracy CV lub CC.

### **Zapisywanie Ustawień**

`

Ustawienia przedniego panelu sterowania mogą być zapisane w jednej z czterech wewnętrznych pamięci.

Zawartość: Poniższa lista prezentuje ustawienia, które mogą zostać zapisane:

- Tryb ustawienia wstępnego / precyzyjnego pokrętła
- Sygnał dźwiękowy włączony / wyłączony
- Wartość wyjściowa natężenia / napięcia

Następujące parametry są zawsze zapisywane jako "wyłączone"

- Wyjście prądu
- Blokada przedniego panelu sterowania.

Panel Sterowania Wciśnij 1 z 4 przycisków pamięci przez 2 sekundy, np. numer 1. Ustawienia panelu zostaną zapisane w pamięci No1 automatycznie zapalając diodę odpowiednią dla danej pamięci. W momencie zmiany choćby jednego z parametrów dioda gaśnie oznaczając wyjście z zapisanych ustawień.

## **Odtwarzanie Zapisanych Ustawień**

Ustawienia przedniego panelu sterowania mogą być odtworzone z jednej z czterech wewnętrznych pamięci.

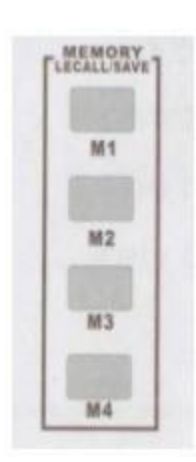

Przyciski te odtwarzają ustawienia przedniego panelu. Dostępne są 4 pamięci ustawień.

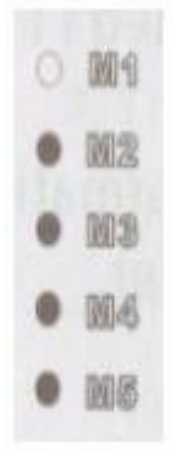

Wskaźnik zapisywania oraz odtwarzania 5 Ustawień przechowywanych w pamięci wewnętrznej.

Wciśnij 1 z 4 przycisków pamięci, np. numer 1. Ustawienia panelu zostaną zapisane w pamięci No1 automatycznie zapalając diodę odpowiednią dla danej pamięci.

**UWAGA** : w momencie odtworzenia ustawień, wyjście prądu jest automatycznie odłączane.

#### **Ustawienia Zdalnego Sterowania**

Model z końcówką P, np. KA3010P itd. może być połączone z komputerem oraz zdalnie sterowane za pomocą interfejsu USB / RS232 znajdującego się z tyłu urządzenia.

Ustawienia Komputera (COM)

Zainstaluj port COM w komputerze zgodnie z następującymi danymi: Bound rate: 9600 Parity bit: None Data bit: 8 Stop bit: 1 Data flow control: None Sprawdzenie funkcjonalności Przeprowadź poniższe polecenie zapytania przez aplikację MTTTY (Wielowątkowy TTY). \*ldn? W rezultacie powinny ukazać się dane identyfikacyjne. Wytwórca, Model, Seria KA3010, SNxxxxxxxx, Vx.xx

#### **Procedury Zdalnego Sterowania**

#### **Wejście w Tryb Zdalnego Sterowania**

- 1. Podłącz port USB
- 2. Zasilanie zostanie automatycznie podłączone. Po normalnym podłączeniu sygnał dźwiękowy poinformuje o fakcie, iż zdalne sterowanie zostało załaczone.
- 3. Przyciski panelu sterowania są zablokowane, więc zasilanie może polegać jedynie na zdalnym sterowaniu.

#### **Wyjście w Tryb Zdalnego Sterowania**

- 1. Zamknij oprogramowanie zdalnego sterowania
- 2. Odłącz kabel USB z tyłu urządzenia
- 3. Zasilanie zostanie odłączone, a sygnał dźwiękowy poinformuje o fakcie, iż zdalne sterowanie zostało odłączone.
- 4. Zasilanie automatycznie przechodzi w tryb kontroli przy użyciu panelu sterowania.

### **Postępowanie w Przypadku Problemów**

Problem 1: Po podłączeniu zasilania przyciski panelu sterowania nie działają.

Odpowiedź: Przyciski panelu sterowania są zablokowane. Wciśnij przycisk przez ponad dwie sekundy a panel sterowania zostanie odblokowany.

Problem 2: Wciskając przycisk ON / OFF, nie ma prądu na wyjściu urządzenia.

Odpowiedź: Ustawienie natężenia wynosi 0.

Problem 3: Napięcie wyjściowe wzrasta powoli gdy przycisk wyjścia prądu jest włączony.

Odpowiedź: Ustawione natężenie jest za niskie.

Problem 4: Włączając OCP a następnie wciskając przycisk wyjścia prądu powoduje automatyczne odcięcie prądu wyjściowego.

Odpowiedź: Obecne wartości ochronne są zbyt niskie. Wciśnij najpierw przycisk wyjścia prądu a następnie załącz OCP.

#### **Ostrzeżenie:**

Zasilacz laboratoryjny służy jako źródło zasilania prądem stałym urządzeń niskiego napięcia i nie jest przeznaczony do ładowania akumulatorów.

Zasilacz nie jest ładowarką. Do ładowania akumulatorów należy korzystać z odpowiednich ładowarek.

# **Specyfikacje**

 $\overline{\phantom{a}}$ 

Uwaga: Poniższe specyfikacje zostały przetestowane dla temperatury 25 °C, +/- 5 °C, a także po 20 minutowej rozgrzewce.

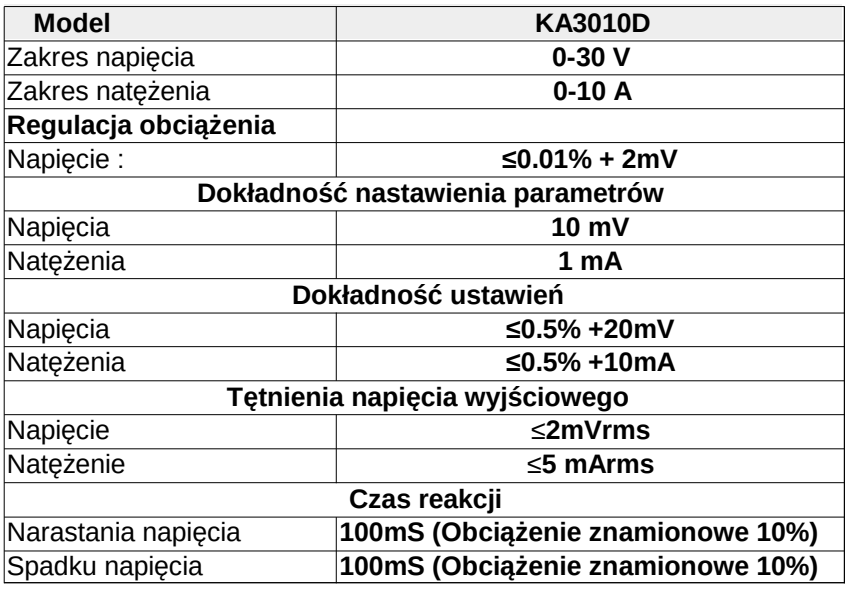

#### **Prawidłowe usuwanie produktu**

Oznaczenie umieszczone na produkcie lub w odnoszących się do niego tekstach wskazuje, że produktu po upływie okresu użytkowania nie należy usuw innymi odpadami pochodzącymi z gospodarstw domowych. Aby uniknąć szkodliwego wpływu na środowisko naturalne i zdrowie ludzi wskutek niekontrolowanego usuwania odpadów, prosimy o oddzielenie produktu o innego typu odpadów oraz odpowiedzialny recykling w celu promowania ponownego użycia zasobów materialnych jako stałej praktyki.

W celu uzyskania informacji na temat miejsca i sposobu bezpiecznego środowiska recyklingu tego produktu użytkownicy w gospodarstwach domowych powinni skontaktować się z punktem sprzedaży detalicznej, w którym dokonali zakupu lub z organem władz lokalnych. Użytkownicy w firmach powinni

skontaktować się ze swoim dostawcą i sprawdzić warunki umowy zakupu. Produktu nie należy usuwać razem z innymi odpadami komercyjnymi.

#### **Importer**

#### **Hotair Robert Mazurek**

ul. Polska 36

42-400 Zawiercie

Polska

www.hotair.pl

#### **Producent**

#### **Guangzhou Yihua Electronic Equipment Co., Ltd**

No.7 Shajing East Road, Yongxing Industrial Zone, Longgui, Guangcong Road, Baiyun District, Guangzhou, Guangdong, China PostCode: 51054